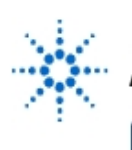

# **Agilent Technologies**

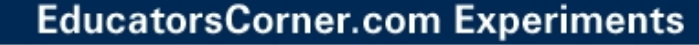

## **Lab 1 – Agilent VEE Basics**

- **By:** Mark Horenstein
	- Associate Professor Dept. of Electrical and Computer Engineering Boston University Boston, Massachusetts USA

### **Objective**

- 1. Learn the function of the following objects in Agilent VEE:
	- Formula
	- Integer and Real Constant
	- Integer and Real Slider
	- Alphanumeric Display
	- Logging Alphanumeric Display
	- Strip Chart Recorder
	- Count for Range
	- **Start Button**
- 2. Learn to perform the following tasks in Agilent VEE
	- Connect data threads between objects
	- Connect sequence threads between objects
	- Change the title bar of an object
	- Add data inputs to an object
	- Autoscale a display
	- Set a slider to Auto Execute

#### **Equipment**

• Agilent VEE software package

#### **Experiment**

Create a graphical program that computes the following formula:

$$
y(x) = a_1 \sin x + a_3 \sin 3x + a_5 \sin 5x + a_7 \sin 7x
$$

Display y over the range  $0 < x < 360$  for various values of  $a_1 \dots a_n$ . Your program should include a method for setting these constants and observing the resulting function  $y(x)$ . For what values of the four constants  $a_1 \ldots a_7$  does  $y(x)$  look most like the following square function?

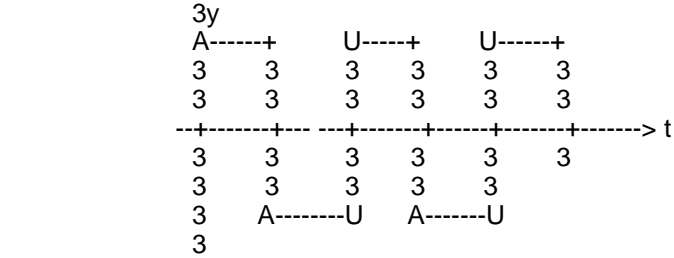